# **1. When the provider submits the course for approval in CE Broker, they receive this confirmation in their CEB account**

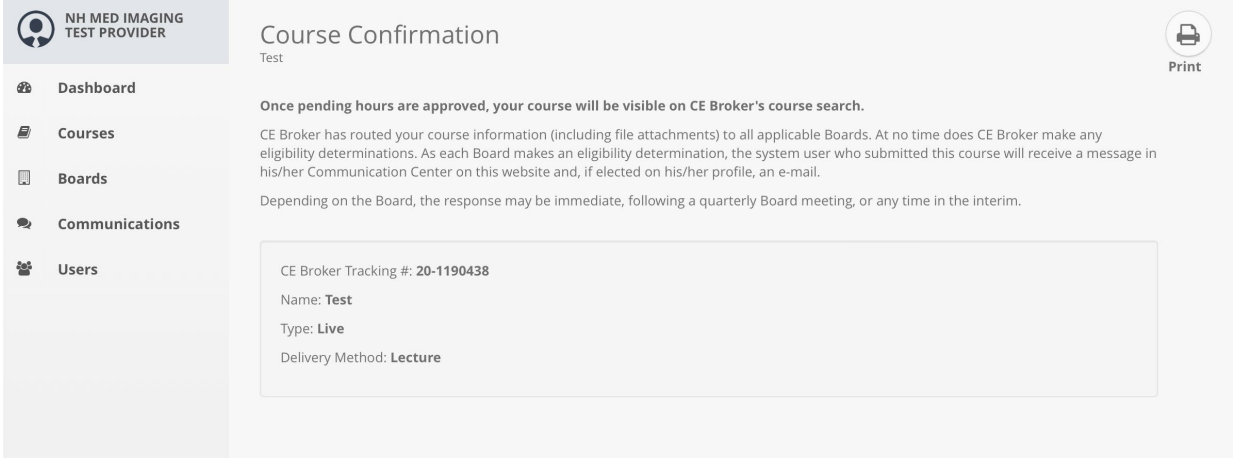

## **2. The email the provider receives after SUBMITTING the course**

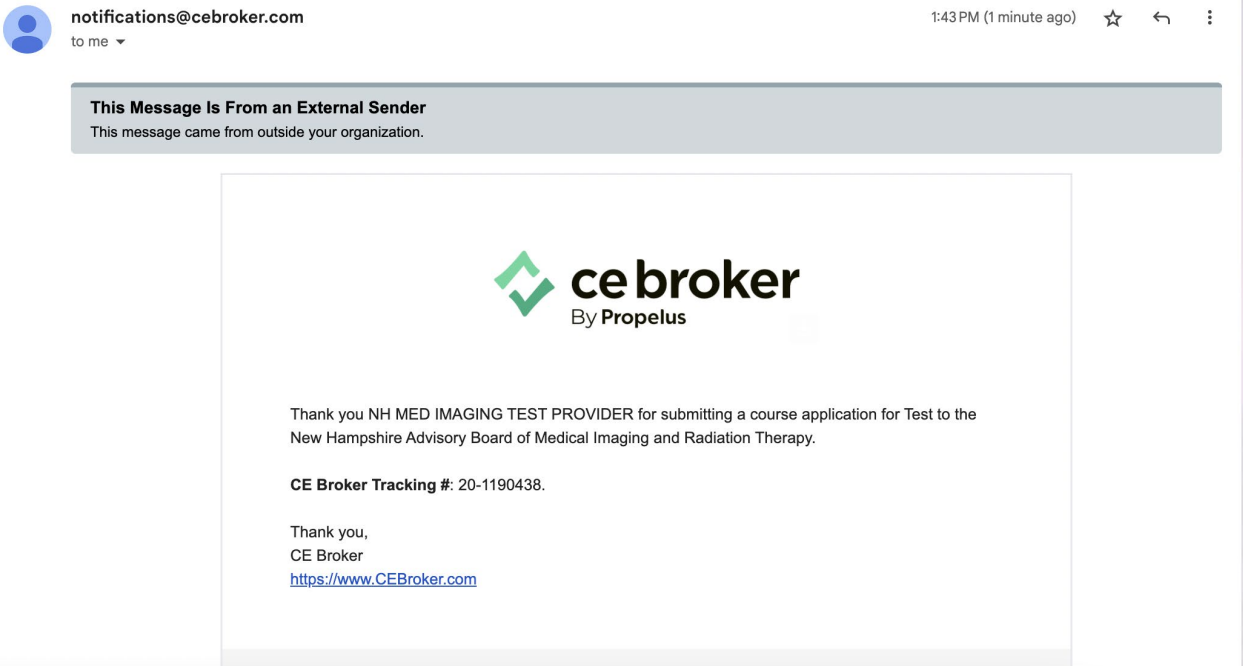

#### **3. The email the provider receives once the course has been APPROVED by the board**

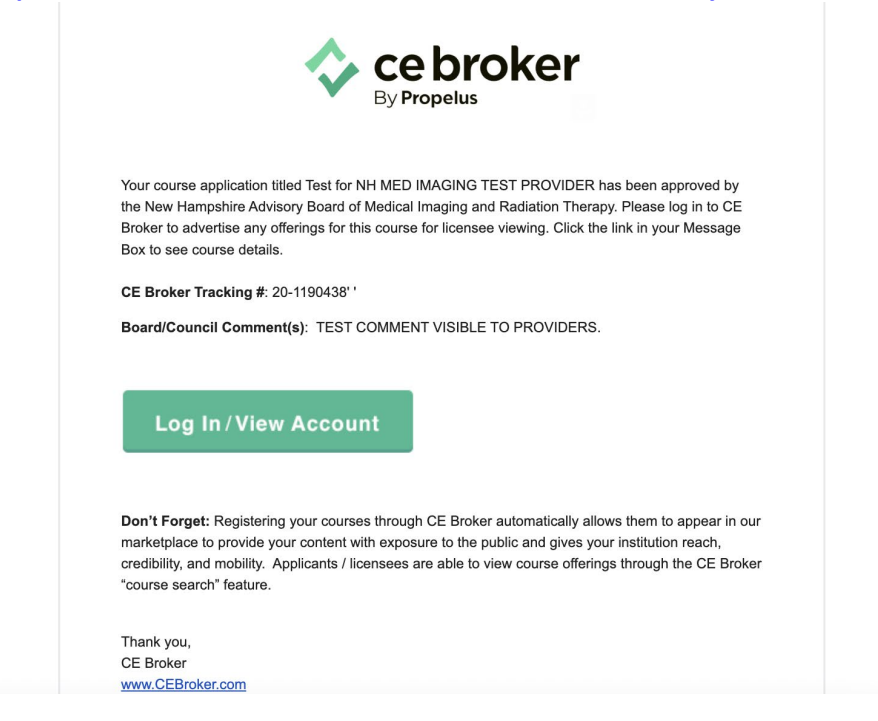

### **4. The notifications the provider receives in their account, showing the both the submission and approval confirmations**

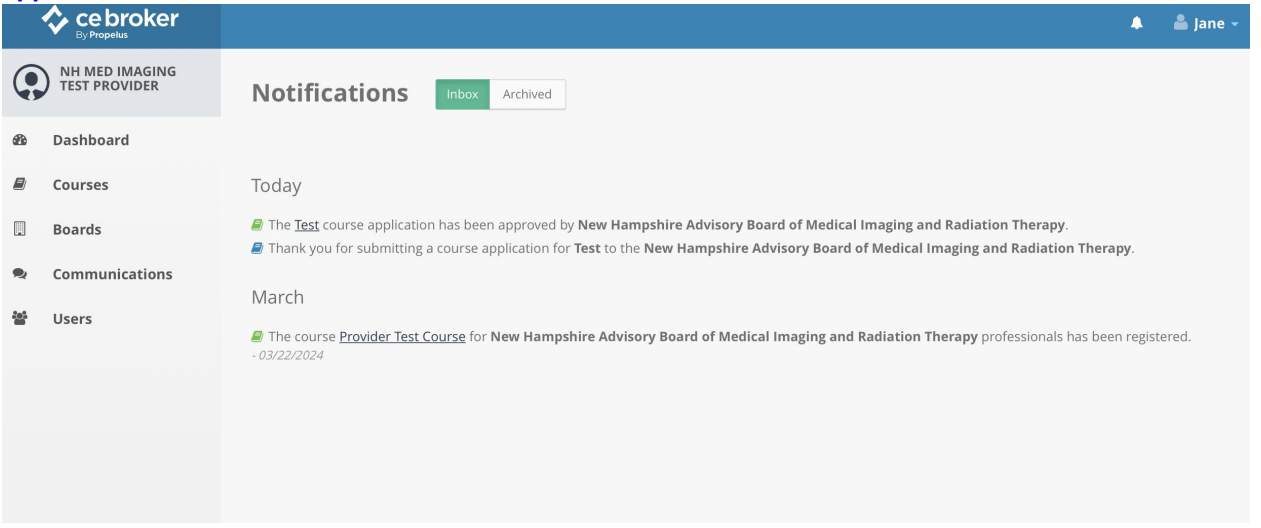

# **5. If the board approver leaves a comment for the provider, the comment will be visible in the approved/rejected course application itself.**

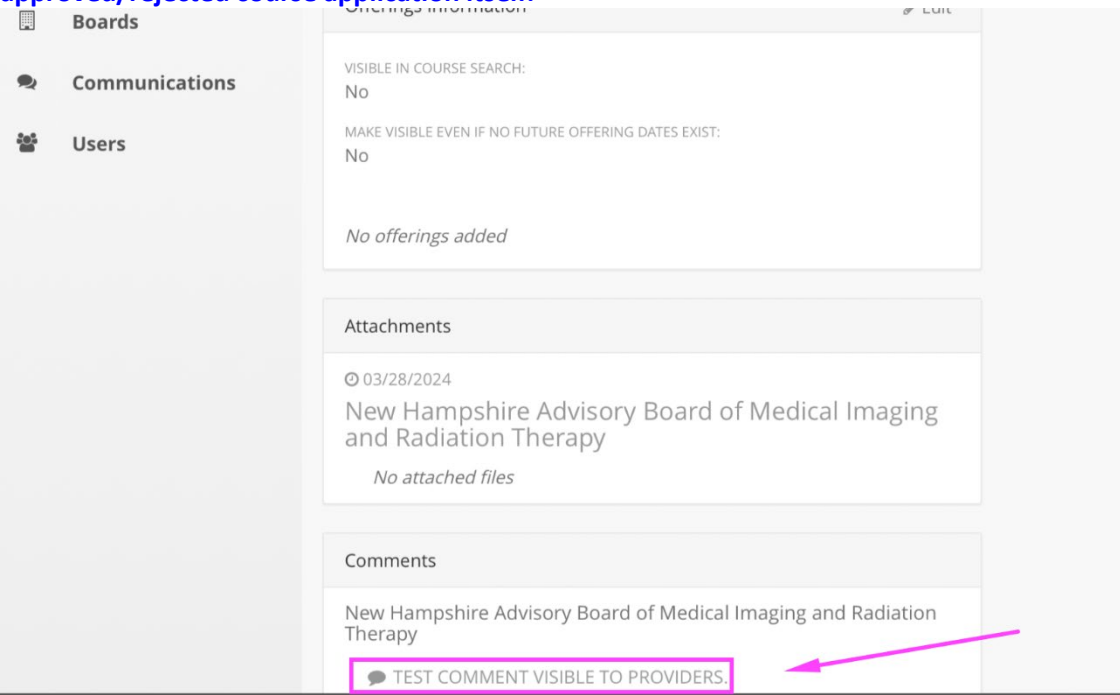